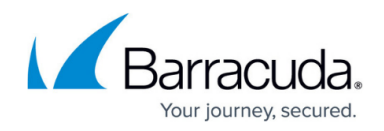

# **How to Use IPV6**

#### <https://campus.barracuda.com/doc/4259940/>

This feature is available only with Barracuda Web Application Firewall version 7.6 and higher.

## **Internet Protocol Version 6 (IPv6)**

IP version 6 (IPv6) is a new version of the Internet Protocol, the successor of IP version 4 (IPv4). The main advantage of IPv6 is a larger address space than IPv4.

- IPv6 uses 128-bit IP addresses compared to 32-bit IP addresses used by IPv4.
- Version 6 supports varied addressing types (unicast, anycast, multicast, link-local, sitelocal and global).
- IPv6 addresses can be associated with one or more interfaces.

#### **Address Notation**

IPv6 addresses are represented as eight 16-bit hexadecimal block separated by colons (:).

Example: FEDC:0000:0000:0000:FEDC:E4BF:0100:0010

The leading zeros can be omitted within each 16-bit hexadecimal block, and written as 0 instead of 0000, 100 instead of 0100 and 10 instead of 0010. These zeros can be further compressed and replaced with double-colon (::) to make IPv6 address notation less cumbersome. Double-colon can be used only once to compress an IPv6 address, either in the beginning, middle or end.

Example: FEDC:: FEDC: E4BF: 100: 10 is equivalent to FEDC:0000:0000:0000:FEDC:E4BF:100:10

## **IPv6 Support in Barracuda Web Application Firewall**

The Barracuda Web Application Firewall supports Internet Protocol Version 6 (IPv6) along with its predecessor IPv4. The current firmware release (7.6) provides only basic IPv6 features. Before configuring IPv6 Services, read the following:

- Enabling IPv6
- Configuring the Barracuda Web Application Firewall with IPv6 Addresses

## Barracuda Web Application Firewall

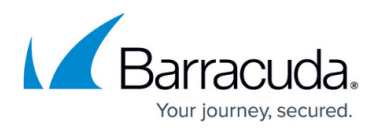

#### **Enabling IPv6**

By default, IPv6 is disabled on the Barracuda Web Application Firewall. To enable IPv6, go to the **BASIC > IP Configuration > Addresses** section and set **Enable IPv6** to **Yes**.

If the units are in cluster, IPv6 configuration does not synchronize if one of the units is IPv6 enabled and the other is disabled. To synchronize IPv6 configuration, set **Enable IPv6** to **Yes** on both the units.

#### **Configuring the Barracuda Web Application Firewall with IPv6 Addresses**

Before configuring IPv6 services, you need to assign IPv6 addresses to the interfaces on the **BASIC > IP Configuration** page. Only then can you connect to an IPv6 network. By default, the Barracuda Web Application Firewall accepts traffic only from IPv4 networks, and drops all IPv6 traffic. When IPv6 is enabled, the Barracuda Web Application Firewall accepts both IPv4 and IPv6 traffic. The IPv6 address for interfaces can be configured in the **WAN IPv6 Configuration**, **LAN IPv6 Configuration** and **Management IPv6 Configuration** sections. For detailed configuration instructions, click **Help** on that page.

### **Configuring IPv6 Services**

You can create new services (IPv4 and IPv6) using **BASIC > Services > Add New Service**, and then selecting the appropriate version from the Version drop-down list. Specify a name, type of service desired, a Virtual IP (VIP) address, port, and one or more Real Servers. You should configure a global IPv6 address for your Virtual IP address.

The following table lists the various interfaces to Services that can be used when IPv6 is enabled:

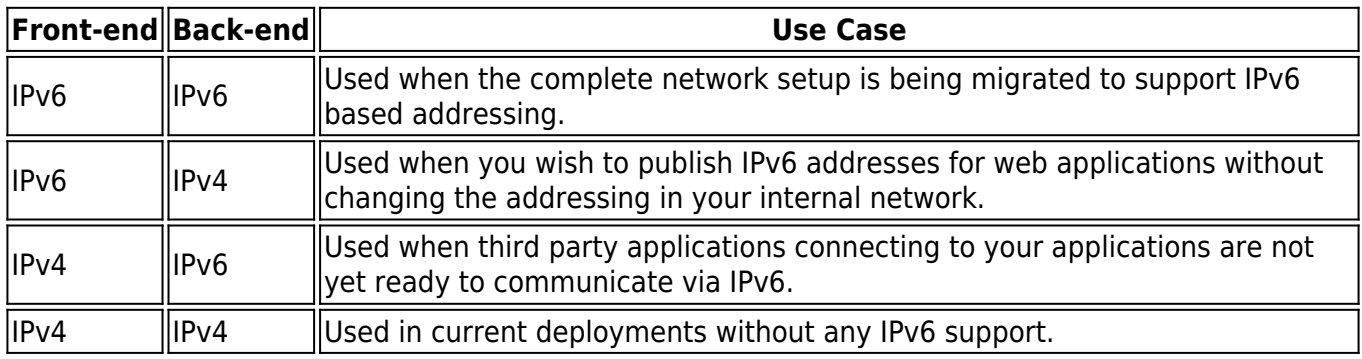

### **Limitations of IPv6 in the Barracuda Web Application Firewall**

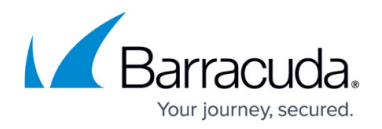

The Barracuda Web Application Firewall IPv6 implementation has the following limitations:

- Currently, IPv6 based addressing is not supported for the following features:
	- Adaptive Profiling
	- Trusted Hosts
- Connection to Barracuda Networks Technical Support Center via the support tunnel does not accept IPv6 addresses. If you want to establish connection to the support tunnel, make sure you have IPv4 address configured in the **WAN IP Configuration** and **LAN IP Configuration** sections on the **BASIC > IP Configuration** page.
- IPv6 addresses cannot be configured via Console configuration.

## Barracuda Web Application Firewall

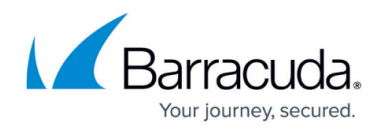

© Barracuda Networks Inc., 2020 The information contained within this document is confidential and proprietary to Barracuda Networks Inc. No portion of this document may be copied, distributed, publicized or used for other than internal documentary purposes without the written consent of an official representative of Barracuda Networks Inc. All specifications are subject to change without notice. Barracuda Networks Inc. assumes no responsibility for any inaccuracies in this document. Barracuda Networks Inc. reserves the right to change, modify, transfer, or otherwise revise this publication without notice.